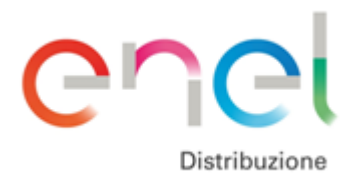

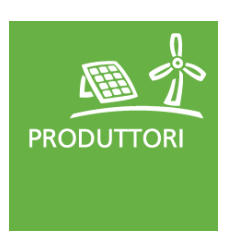

10.03.2016 Vers.N° 2

# GUIDA ALLA REGISTRAZIONE AL PORTALE PRODUTTORI

Dall'8 settembre 2014 Enel Distribuzione ha un proprio sito (www.eneldistribuzione.it) gestito in modo separato da quello del Gruppo Enel (www.enel.it). I clienti che si erano registrarti al MyEnel e che utilizzavano i servizi proposti da Enel Distribuzione sono stati automaticamente abilitati sul nuovo sito, ma devono perfezionare la registrazione.

# **Come accedo al Portale Produttori?**

.

Nella sezione Produttori di questo sito è presente la pagina dedicata al [Portale](https://produttori-eneldistribuzione.enel.it/portaleproduttori/free/formLoginED.jsf) [Produttori.](https://produttori-eneldistribuzione.enel.it/portaleproduttori/free/formLoginED.jsf) [S](https://produttori-eneldistribuzione.enel.it/portaleproduttori/free/formLoginED.jsf)e ci si registra al Portale Produttori la registrazione è valida anche per il sito internet di Enel Distribuzione. La registrazione al sito invece, non consente l'accesso al Portale Produttori

### **Qual è la procedura di registrazione?**

Se sei un utente precedentemente registrato al Portale Produttori (prima dell'8 settembre 2014) devi perfezionare la registrazione (autenticazione), se non sei mai stato registrato devi effettuare una registrazione ex novo.

# **Come si effettua il perfezionamento della registrazione (autenticazione) al Portale Produttori?**

Il perfezionamento è necessario per gli utenti già registrati prima dell'8 settembre 2014.

Di seguito le indicazioni per la registrazione al Portale Produttori.

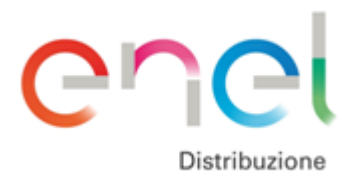

.

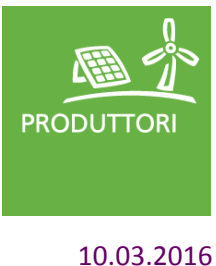

Vers.N° 2

**1**) Nella maschera di accesso al Portale occorre inserire **una mail e una password** nei campi vuoti indicati e successivamente cliccare **Accedi**

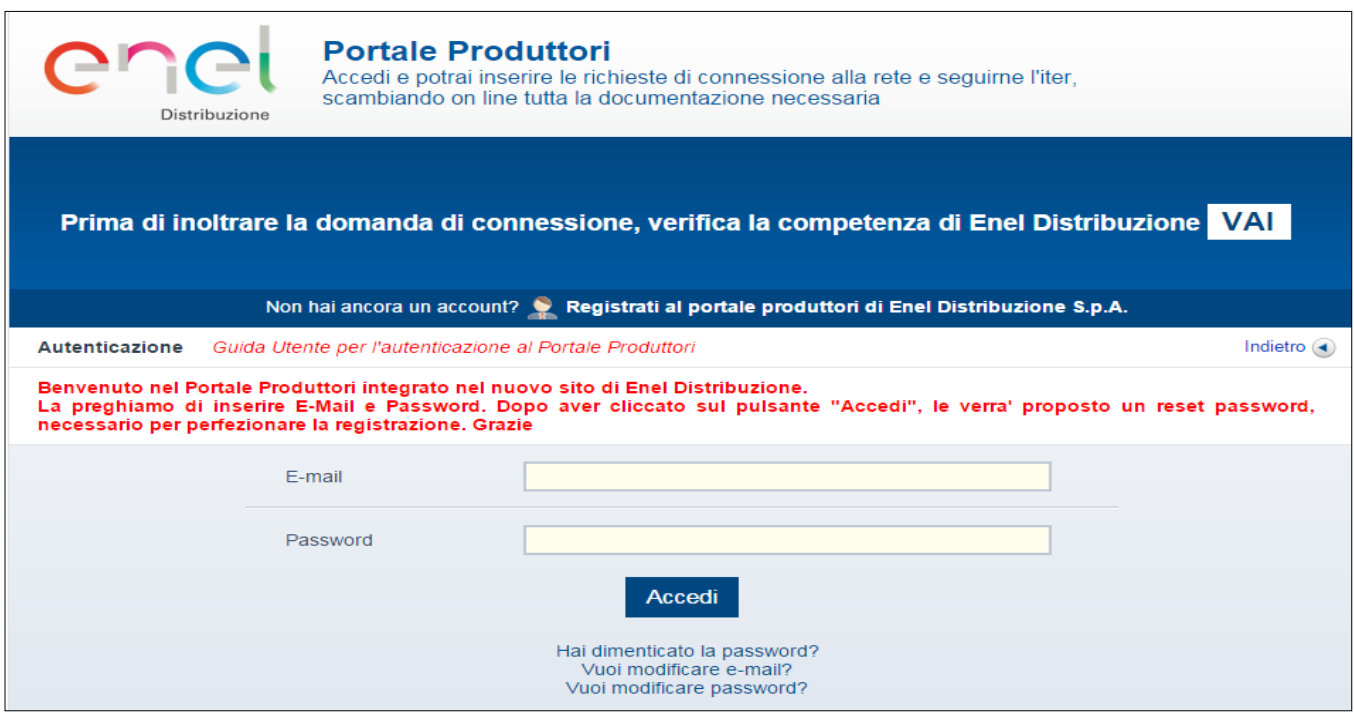

**2**) Una volta linkato sul pulsante Accedi si verrà indirizzati su una nuova schermata dove occorrerà confermare la propria mail cliccando sul **QUI.**

**3)** Si aprirà la schermata sottostante dove occorrerà inserire la mail **e confermarla.** Cliccare poi il tasto in basso **Conferma**.

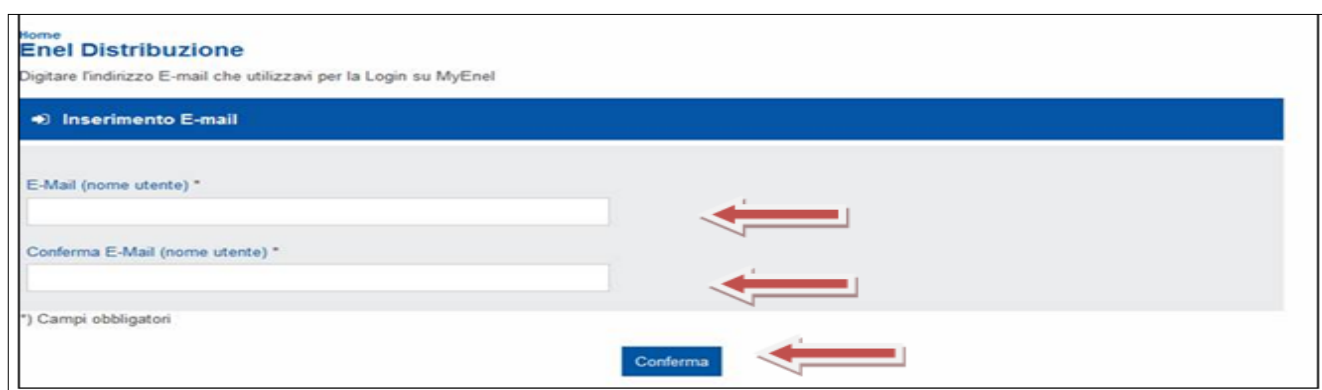

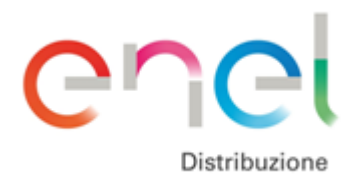

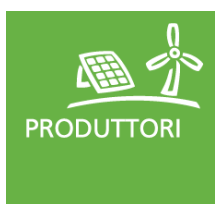

**4)** Giungerà all'indirizzo mail inserito, **una mail da parte di Enel Distribuzione**. Si avrà **48 ore di tempo** ! per accedere al link inserito nella mail e concludere la registrazione.

Dal link presente nella mail ricevuta da Enel Distribuzione si giungerà ad una schermata (fig.5) dove si dovrà inserire la **password e confermarla**  di nuovo. Aderire alle **Condizioni Generali** e cliccare dunque sul tasto **Registrati** posto in basso.

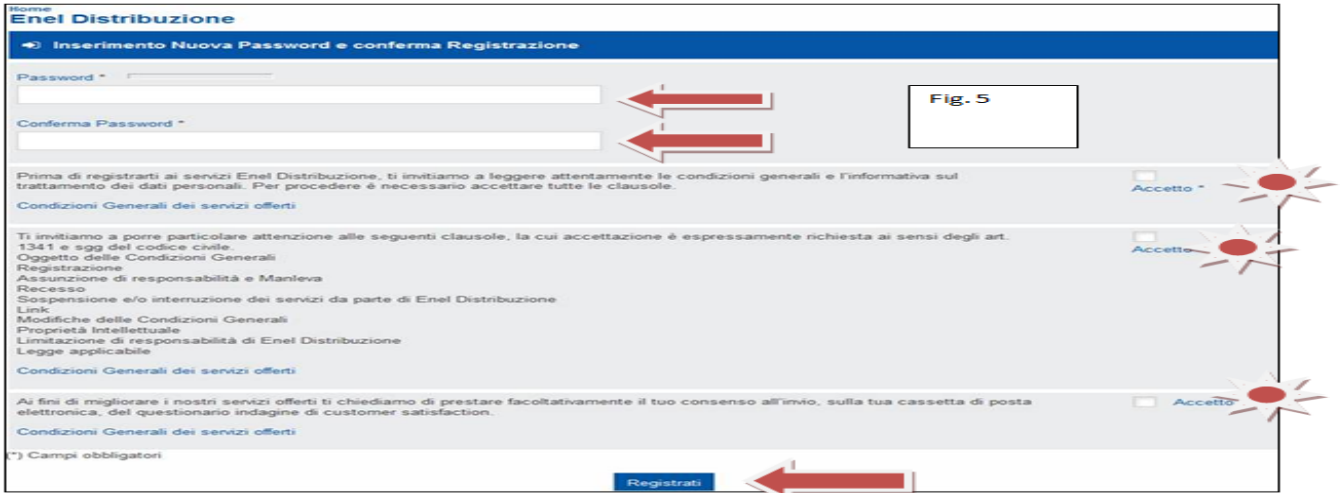

**5)** La registrazione avvenuta e comunicata anche da una nuova mail porterà alla schermata di accesso al Portale Produttori (fig.6) dove con i propri dati si potrà accedere.

# **Come effettua una registrazione ex novo al Portale Produttori?**

- 1) Accedendo al Portale Produttori e cliccando sul link **Non hai ancora un account? Registrati al Portale Produttori di Enel Distribuzione S.p.A.** occorre seguire l'iter di registrazione segnalato .
- 2) Si compilano i campi richiesti dal form (fig.2) in base al proprio status **di persona fisica o persona giuridica e si accettano le Condizioni Generali**. Al termine si conferma cliccando sul tasto in basso **Registrati**.